# Конфигурация

## Лицензии

Раздел содержит данные о лицензировании Indeed PAM.

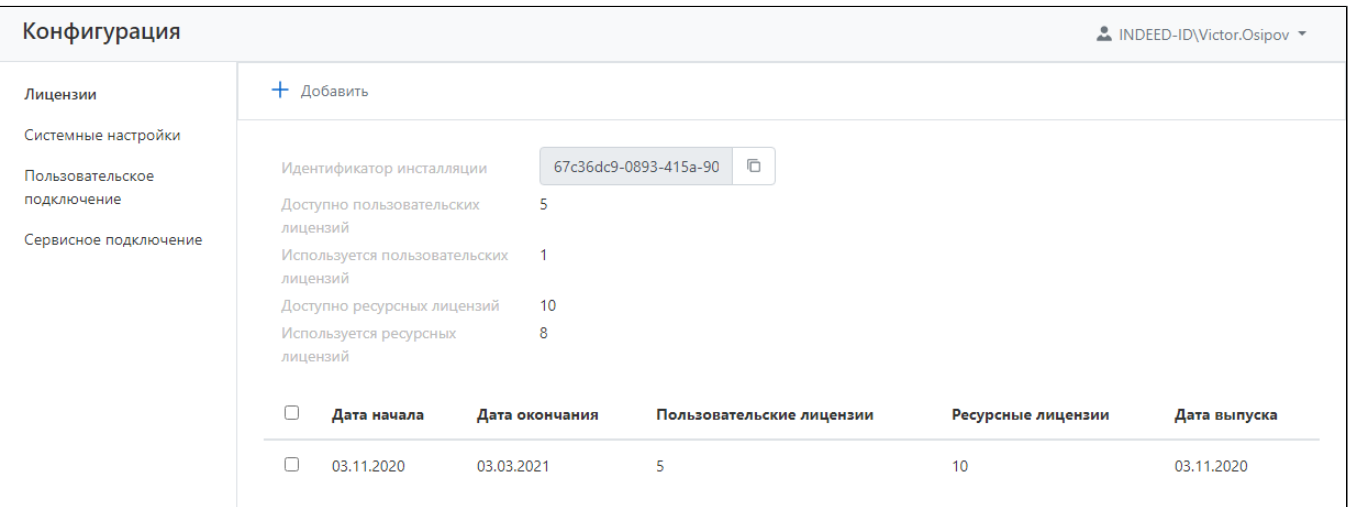

В разделе отображает следующие данные:

- Идентификатор инсталляции уникальный код инсталляции, необходим для формирования лицензии.
- Доступно пользовательских лицензий общее количество пользовательских лицензий.
- Использовано пользовательских лицензий количество использованных лицензий.
- Доступно ресурсных лицензий общее количество ресурсных лицензий.
- Использовано ресурсных лицензий количество использованных лицензий.

Для каждой лицензии отображаются следующие данные:

- Дата начала дата начала действия лицензии.
- Дата окончания дата окончания действия лицензии.
- Пользовательские лицензии общее количество пользовательских лицензий.
- Ресурсные лицензии общее количество ресурсных лицензий.
- Дата выпуска дата формирования лицензии.

### Добавление лицензии

Нажмите Добавить и выберите файл лицензии.

#### Удаление лицензии

Отметьте нужную лицензию и нажмите Удалить.

## Системные настройки

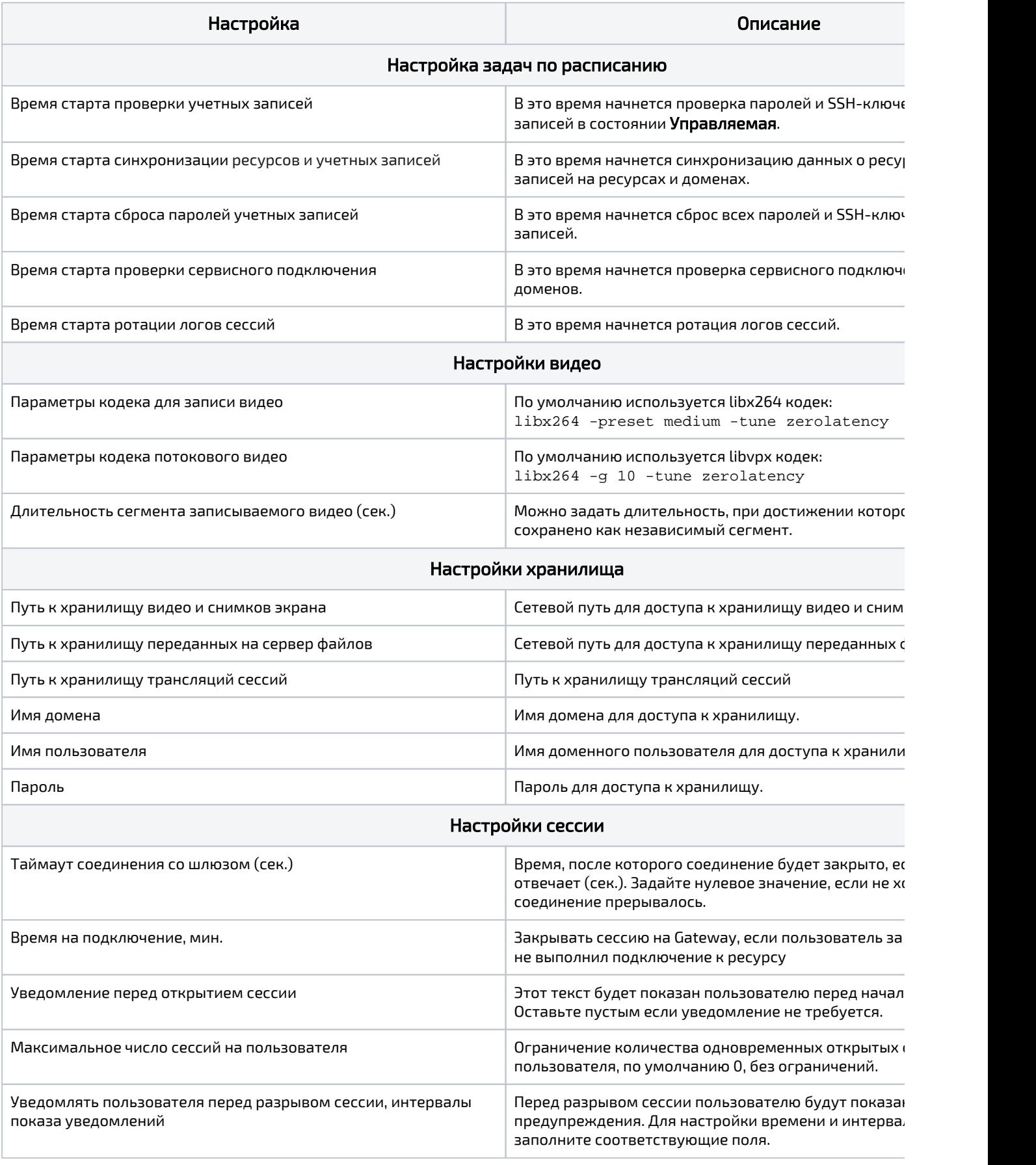

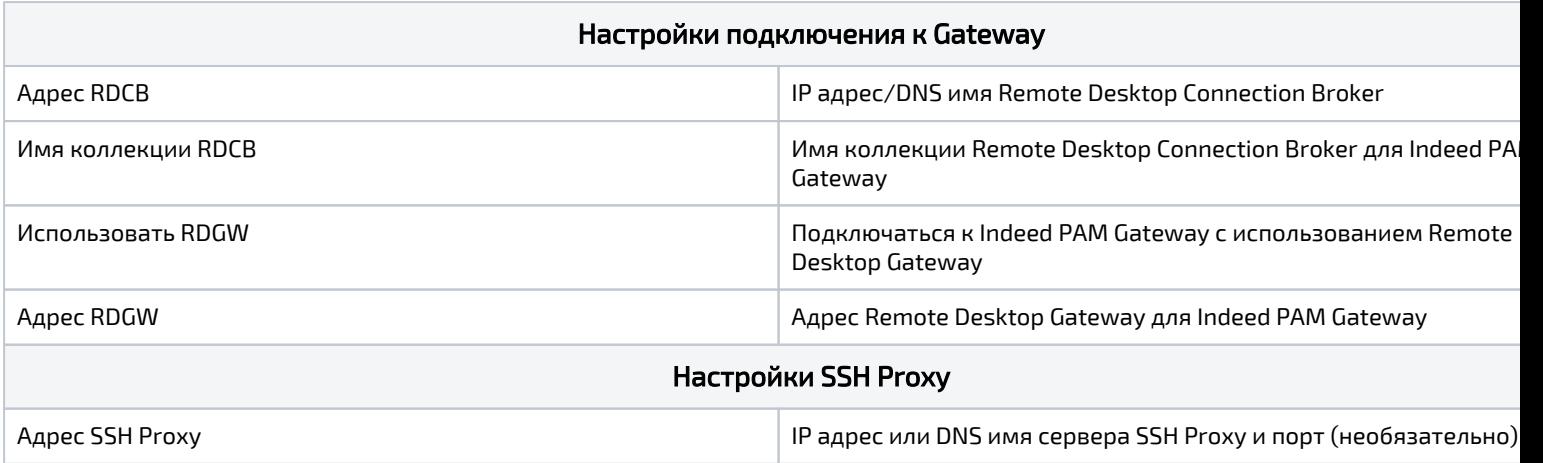

### Пользовательское подключение

Раздел содержит данные о пользовательских подключениях. Пользовательские подключения RDP и SSH являются встроенными и не могут быть изменены или удалены.

### Добавление новых типов подключений

Для добавления нового типа подключения необходимо исследование клиентского приложения и разработка шаблона для Indeed ESSO Agent. Новый тип подключения уникален для каждого приложения, для разработки необходимо обратиться в службу технической поддержки Indeed.

### Сервисное подключение

Раздел содержит данные о сервисных подключениях. За исключением SSH, все сервисные подключения являются встроенными и не могут быть изменены или удалены.

### Добавление сервисного подключения с типом SSH

Шаблон сервисных операций уникален для каждого дистрибутива \*nix. В составе дистрибутива приложены шаблоны для SUSE Linux Enterprise Server, FreeBSD, CentOS и Ubuntu в папке \MISC\SshTemplates.

Для разработки нового шаблона необходимо обратиться в службу технической поддержки Indeed.